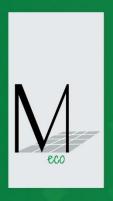

# MILLENNIUM ECO CALCULATOR

USER'S MANUAL

# **MILLENNIUM ECO CALCULATOR**

## Back to Calculator

# User Manual

## Index

| 1 | . CAL         | CULATION                                                                                  | 4  |
|---|---------------|-------------------------------------------------------------------------------------------|----|
|   | 1.1.          | User login                                                                                | 4  |
|   | 1.2.          | New calculation or offer editing                                                          | 5  |
|   | 1.3.          | Offer description and choice of location                                                  | 5  |
|   | 1.4.          | Construction type or adding new item                                                      | 8  |
|   | 1.5.          | Choice of window shape                                                                    | 8  |
|   | 1.6.          | Choice of glass type                                                                      | 9  |
|   | 1.7.          | Choice of glass types                                                                     | 10 |
|   | 1.8.          | Window dimension                                                                          | 11 |
|   | 1.9.          | Modification of dimension                                                                 | 11 |
|   | 1.10.         | Field functions                                                                           | 15 |
|   | 1.11.         | Creation of Dummy Bars or No Dummy Bars                                                   | 15 |
|   | 1.12.         | Creation of Tilt opening                                                                  | 16 |
|   | 1.13.         | Creation of Turn or Tilt/Turn opening                                                     | 17 |
|   | 1.14.         | Creation of Turn plus Tilt/Turn window with COUPLING MULLION                              | 18 |
|   | 1.15.         | Extra accessories for vent (according to Millennium Catalogue)                            | 19 |
|   | 1.16.         | EXTRA ACCESSORIES for item (according to Millennium Catalogue)                            | 20 |
|   | 1.17.         | Choice of Surface Finish type                                                             | 21 |
|   | 1.18.         | Choice: No Other Item Needed / Add Another Item                                           | 22 |
|   | 1.19.         | Choice: Packing / Transport or Packing Only                                               | 22 |
|   | 1.20.         | Destination choice                                                                        | 23 |
|   | 1.21.         | Description of screen 'Summary' for user                                                  | 24 |
|   | 1.22.         | Client view                                                                               | 26 |
|   | 1.23.         | Client PDF view                                                                           | 27 |
|   | 1.24.         | Offer items – list                                                                        | 28 |
| 2 | . Add         | itional functions                                                                         | 30 |
|   | 2.1.<br>'Summ | Changes: number of item, type of subsystem, type of glass and type of finishing on screen | 30 |
|   | 2.2.          | Static checking of item during the state of item creation                                 |    |
|   | 2.3.          | Copying the item from existing offer                                                      |    |
| 3 |               | ypical cases                                                                              |    |
| - | 3.1.          | Too small glass – case 1                                                                  |    |
|   | 3.2.          | Too small glass – case 2                                                                  |    |
| 4 |               | of hints and instructions                                                                 | 36 |

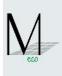

#### Intro

Millennium eco Calculator has been created in order to make calculation of offers that include constructions developed in Millennium system easier and faster. It enables to quickly calculate an offer during the meeting with a customer at the building site or at the meeting. It is also possible to use this tool in the office. It is very helpful as it can be used both via mobile devices connected to the Internet and PCs. Millennium eco Calculator is a user-friendly software, which is easy to use also for persons who are not familiar with Millennium eco system. It's an intuitive tool based on simplifications and assumptions presented hereunder. Millennium eco Calculator efficiently calculates basic items, however, in case of more complex constructions, please contact Millennium eco Calculator for help.

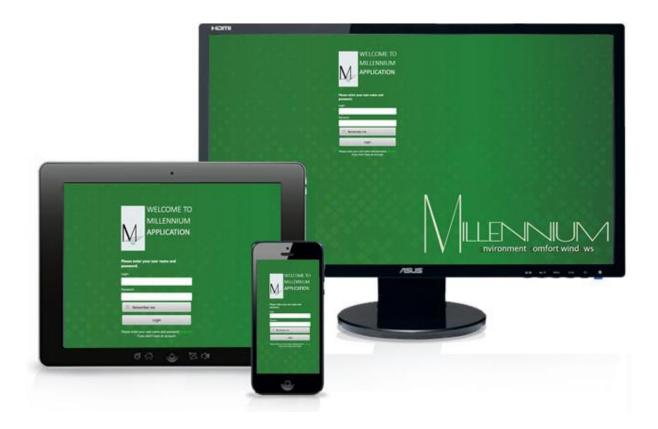

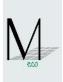

#### 1. CALCULATION

#### 1.1. User login

PLEASE FOLLOW: <a href="http://www.millennium.eco">http://www.millennium.eco</a>

Please use your individual login and password from Millennium eco.

Should you not have one please contact Millennium eco

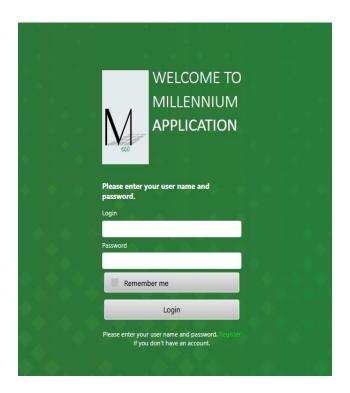

Now, you can change your login and password (known only for you) and select 'Millennium eco Calculator' icon, please.

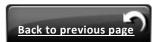

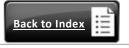

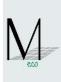

#### 1.2. New calculation or offer editing

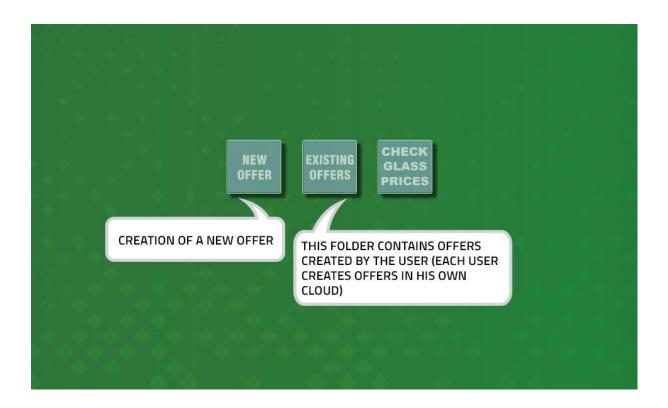

#### 1.3. Offer description and choice of location

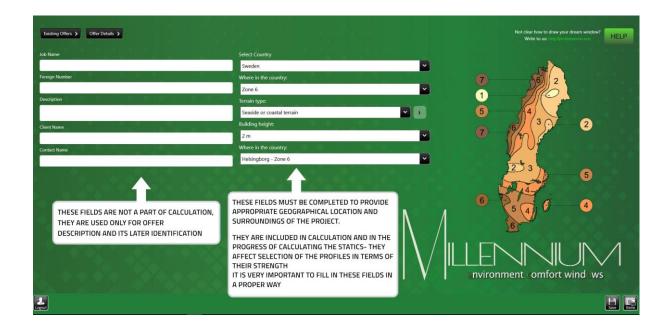

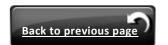

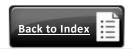

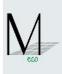

Choice of location:

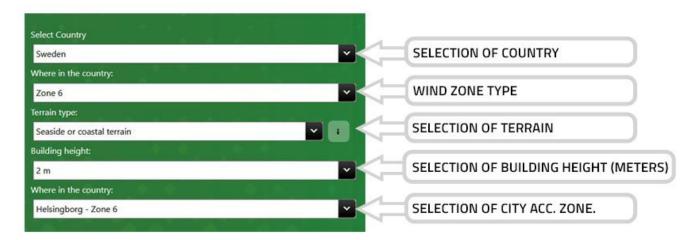

• For Calculator purposes the descriptions are simplified as per table below:

| Country           | Terrain type<br>(simplified name) | Description by EN                                                                                                    |
|-------------------|-----------------------------------|----------------------------------------------------------------------------------------------------|
|                   | Coastal terrain                   | At the coast                                                                                                    |
|                   | Country terrain                   | In open country                                                                                                    |
| Poland            | Mountain terrain                  | Exposed on top of hill or mountain                                                                                                |
| Polanu            | Forest terrain                    | Country covered with vegetation or other obstacles                                                                                |
|                   | Town terrain                      | In the city, where you are surrounded by buildings of same height                                                                 |
|                   | Coastal terrain                   | Sea terrain                                                                                                    |
| United<br>Kingdom | Country terrain                   | Country terrain                                                                                                    |
| Kiliguolii        | Town terrain                      | Town terrain                                                                                                    |
|                   | Seaside terrain                   | Open, flat landscape                                                                                                    |
| Denmark           | Forest terrain                    | Fields with windbreaks, spread out buildings or trees                                                                             |
| Denmark           | Industrial Terrain                | Suburban or industrial areas                                                                                                    |
|                   | Town terrain                      | Town area with dense buildings                                                                                                    |
|                   | Seaside terrain                   | Open rough sea                                                                                                    |
|                   | Coastal terrain                   | Coastal area, lakes. Open spaces and beach areas without trees or bushes.                                                         |
| Norway            | Coastal terrain                   | Farming area with spread out buildings and trees.                                                                                 |
|                   | Industrial Terrain                | Coherent houses, industrial areas or forest areas.                                                                                |
|                   | Town terrain                      | Town area with minimum 15% of the area are covered with buildings and their average height exceeds 15 m.                          |
|                   | Seaside or coastal terrain        | Sea or coastal area exposed to the open sea                                                                                       |
| Curadan           | Coastal or trees terrain          | Lakes or glad and horizontal area with negligible vegetation and without obstacles                                                |
| Sweden            | Forest or country terrain         | Area with low vegetation such as grass and isolated obstacles (trees, buildings) with separations of at least 20 obstacles height |

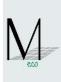

|         | Country terrain    | Area with regular cover of vegetation or buildings or with isolated obstacles with separation of maximum 20 obstacles heights (such as villages, suburban terrain, permanent forest) |
|---------|--------------------|----------------------------------------------------------------------------------------------------|
|         | Town terrain       | Area in which at least 15 % of the surface is covered with buildings and their average height exceeds 15 m                                                                           |
|         | Coastal terrain    | Open sea, lakes with a free surface of at least 4 km in wind direction; level, flat country without obstacles.                                                                       |
| Germany | Country terrain    | Terrain with hedges, isolated farmsteads, houses or trees, e.g. agricultural areas                                                                                                   |
|         | Industrial Terrain | Suburbs, industrial or commercial areas; forests/woods                                                                                                    |
|         | Town terrain       | Urban areas in which at least 15 % of the surface is covered with buildings of a mean height of more than 15 m                                                                       |

• In case Wind Zone is unknown, the User can select 'WHERE IN THE COUNTRY' and go for a CITY NAME. Once this is done, the Calculator will automatically set up static parameters. Please see table below:

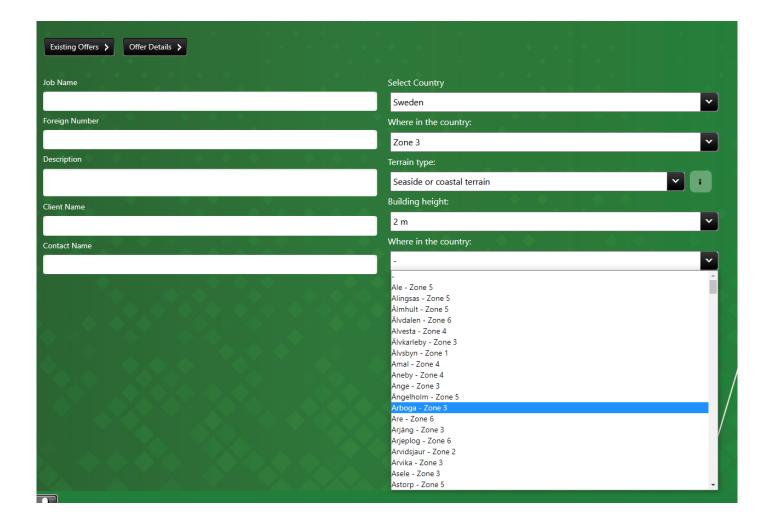

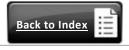

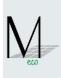

## **WINDOWS**

1.4. Construction type or adding new item

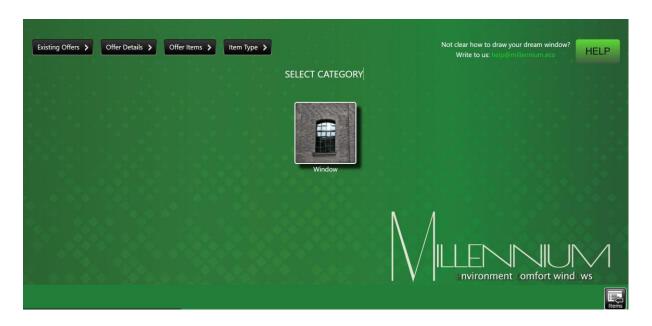

1.5. Choice of window shape

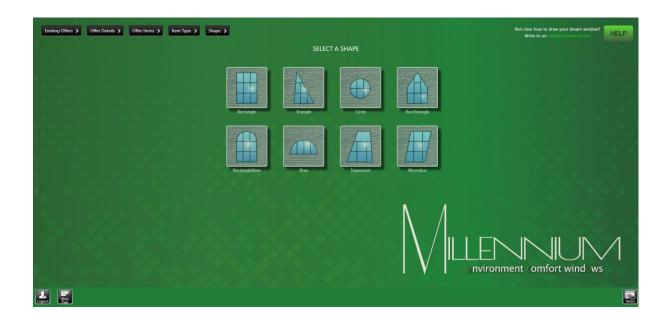

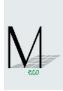

#### 1.6. Choice of glass type

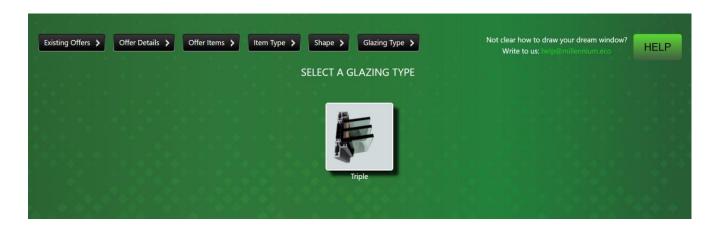

The User is not obliged to understand all Millennium subsystems and differences between them. The Calculator automatically picks appropriate subsystem which is determined by glass chosen.

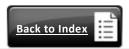

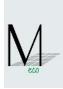

#### 1.7. Choice of glass types

SEARCHING AREA - TYPE WORD OR PHRASE (FROM COLUMN KIND, DESCRIPTION, TH, RC...ETC); EACH WORD/PHRASE SEPARATE BY SPACE

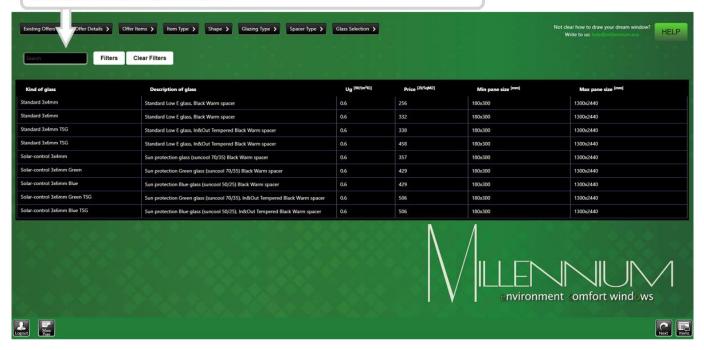

#### **EXPLANATIONS:**

Kind – kind of glass

**Description** – glass specification

Ug - heat transfer coefficient of a given glazing [W/(m<sup>2</sup>K)]

#### Calculation of glass thickness:

44.2 VSG = 4 mm pane of glass + 4 mm pane of glass +2 x foil of 0,38 mm thickness =  $8,76 \approx 9$  mm

6/16/6 = 6 mm pane of glass + 16 mm spacer + 6 mm pane of glass = 28 mm

Price-price of glass from Polish suppliers in PLN/m2

Once User chooses glass, please click 'NEXT'

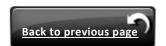

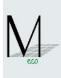

#### 1.8. Window dimension

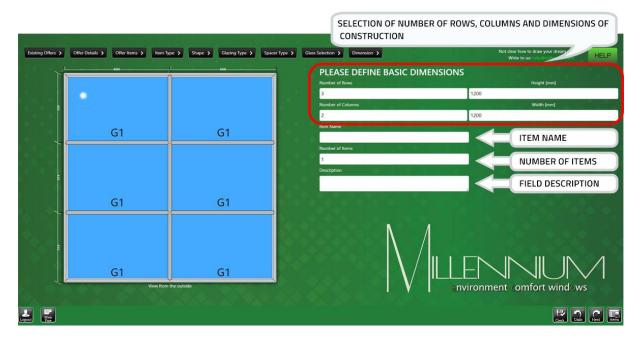

After defining a number of rows, columns and dimensions of construction you should select 'Check'. This function checks whether the construction is possible to be done. If not, Millennium eco Calculator displays a message in red colour including the reasons and returns to previous settings.

#### 1.9. Modification of dimension

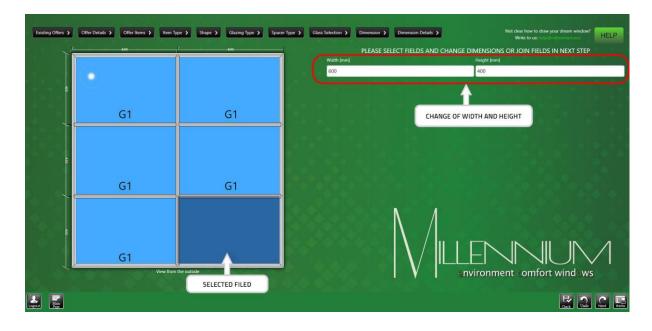

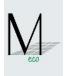

When changing width or height of construction fields please select the field required. Change of
width of the selected field results in change of width of the entire column. Change of height of the
selected field results in change of height of the entire row (see <a href="example no.1">example no.1</a>).

**EXAMPLE NO.1** 

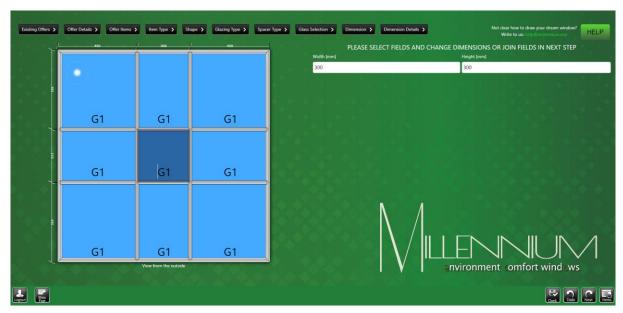

- If you change just one or some fields dimensions other fields are automatically divided into equal sizes (see example no.1).
- After entering appropriate values, please click the button 'Check'. In case dimensions of fields are
  not possible, Millennium eco Calculator will display the reasons why that dimension is impossible
  in red colour

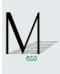

 Change of size (width or height) of next field does not change dimensions of the field previously changed (see <a href="mailto:example no.2">example no.2</a>). Please note that the width of field previously changed has not changed.

#### **EXAMPLE NO.2:**

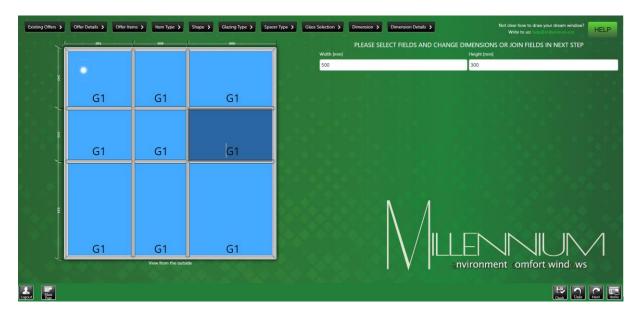

If you want to change the size (width or height) of the middle field, you have two options:
 OPTION 1 – dimensional changing of column and/or row (see example no.3 and no.4)

#### **EXAMPLE NO.3**

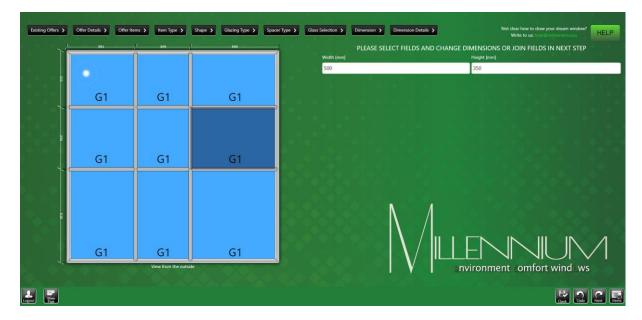

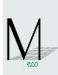

#### **EXAMPLE NO.4:**

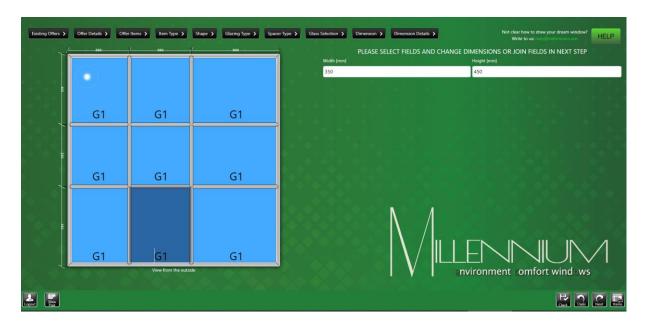

OPTION 2 - dimensions re-edition of middle field (see example no.5 below)

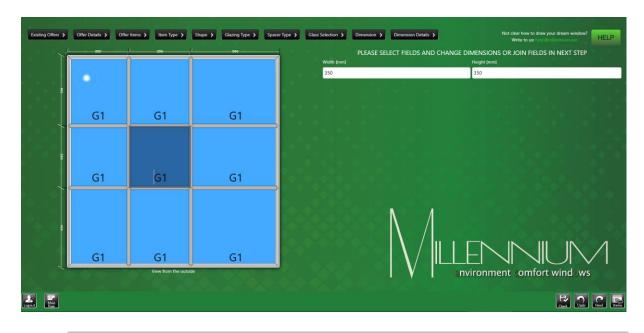

#### EXAMPLE NO.5:

 If you want to join fields into bigger field, please see point 2.13. (Creation of Dummy Bars or No Dummy Bars

**NOTE!** *if the dimensions of fields are correct that on screen is not any error assages* 

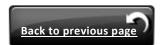

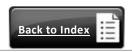

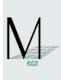

#### 1.10.Field functions

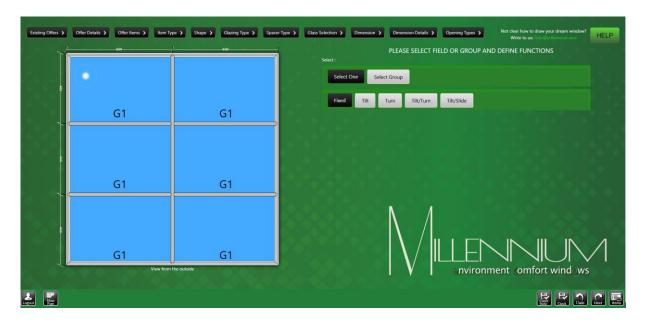

This screen enables to create the following types of windows: fixed, tilt, turn and tilt/turn.

#### 1.11.Creation of Dummy Bars or No Dummy Bars

Select Group

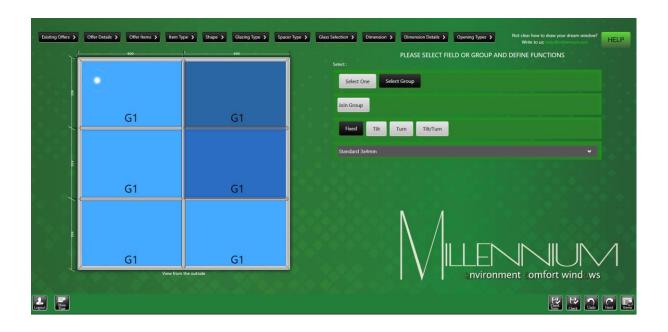

• Select function:

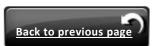

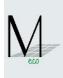

Select fields in which dummy bars are to be used

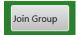

- Select function:
- Select function:

As a result a Constructional Spross is replaced with a Dummy Bar.

#### 1.12.Creation of Tilt opening

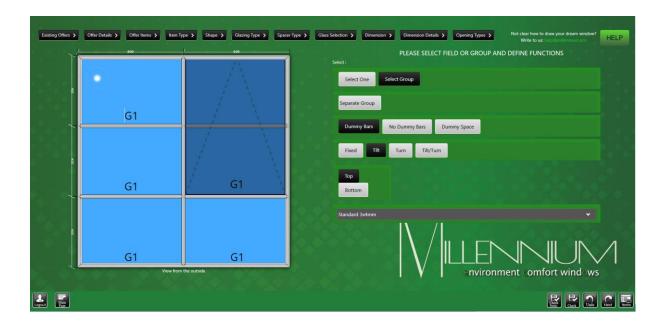

Select Group

• Select fields to be joined

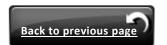

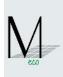

• Select function :

Select function :

Tilt

Select location of hinges :

Top

or

Bottom

#### 1.13. Creation of Turn or Tilt/Turn opening

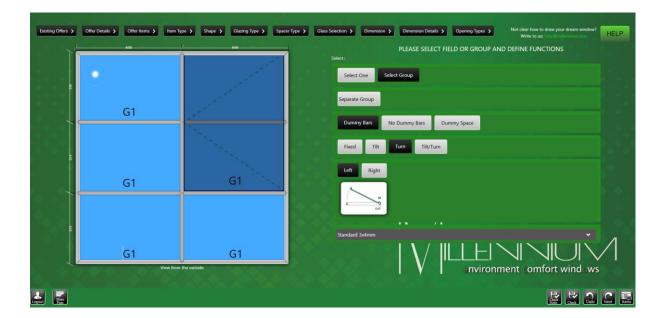

Select Group

Select Group

• Select fields to be joined

Select function :

Join Group

• Select function : Tilt or Tilt/Turn

Select opening side:

Left or Right

Right

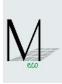

#### 1.14.Creation of Turn plus Tilt/Turn window with COUPLING MULLION

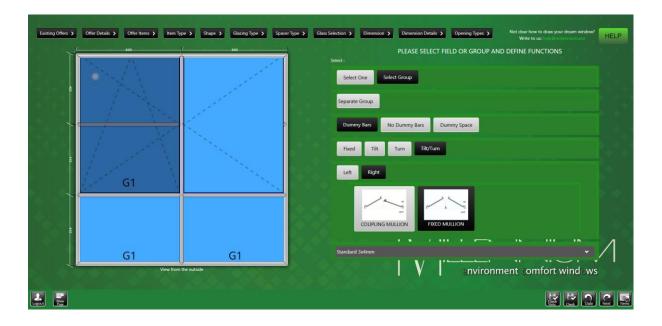

- Please press Select Groups and Join Fields as above.
- Left hand sash is Tilt/Turn created as above.
- Right hand sash must be TURN ONLY and must open in the opposite side to the Tilt/Turn sash.
- Once this done, a new selection options are automatically displayed: you need to choose a window sash with COUPLING MULLION or FIXED MULLION.

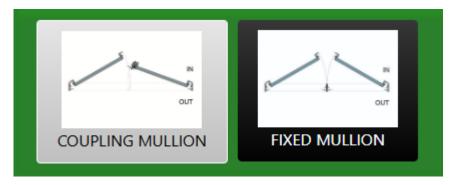

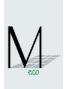

#### 1.15.Extra accessories for vent (according to Millennium Catalogue)

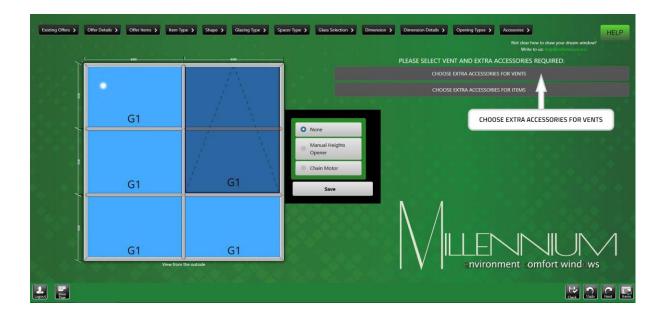

- Select VENT required
- Select:

(option is available only for TILT or TURN vents) and make a choice :

- Manual Heights Opener
- Chain Motor
- Confirm by button 'Save'

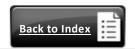

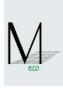

## 1.16.EXTRA ACCESSORIES for item (according to Millennium Catalogue)

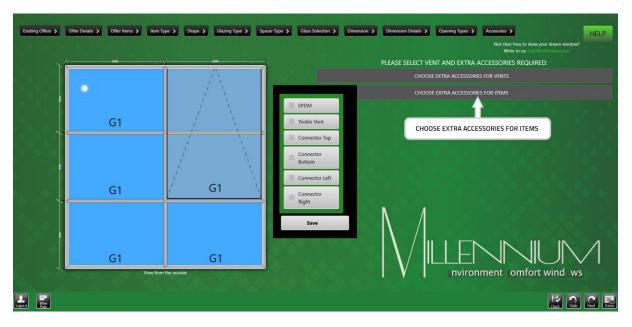

Select :

And make a choice:

- EPDM
- Trickle Vent
- Connector "swords" (Top, Bottom, Left, Right)
- Confirm by button 'Save'

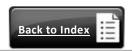

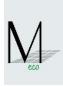

## 1.17.Choice of Surface Finish type

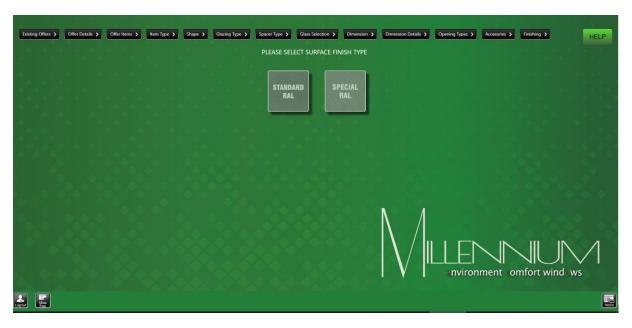

#### Standard RAL:

| RAL 1000 | RAL 1001 | RAL 1002 | RAL 1003 |          |          |          |          |
|----------|----------|----------|----------|----------|----------|----------|----------|
| RAL 1011 | RAL 1012 | RAL 1013 | RAL 1014 | RAL 1015 | RAL 1016 | RAL 1017 | RAL 1018 |
| RAL 1019 | RAL 1020 | RAL 1021 | RAL 1023 | RAL 1024 | RAL 1027 | RAL 1028 | RAL 1032 |
| RAL 1033 | RAL 1034 | RAL 2000 | RAL 2001 | RAL 2002 | RAL 2003 | RAL 2004 | RAL 2008 |
| RAL 2009 | RAL 2010 | RAL 2011 | RAL 2012 | RAL 3000 | RAL 3001 | RAL 3002 | RAL 3003 |
| RAL 3004 | RAL 3005 | RAL 3007 | RAL 3009 | RAL 3011 | RAL 3012 | RAL 3013 | RAL 3014 |
| RAL 3015 | RAL 3016 | RAL 3017 | RAL 3018 | RAL 3020 | RAL 3022 | RAL 3027 | RAL 3031 |
| RAL 4001 | RAL 4002 | RAL 4003 | RAL 4004 | RAL 4006 | RAL 4006 | RAL 4007 | RAL 4008 |
| RAL 4009 | RAL 5000 | RAL 5001 | RAL 5002 | RAL 5003 | RAL 5004 | RAL 5005 | RAL 5007 |
| RAL 5008 | RAL 5009 | RAL 5010 | RAL 5011 | RAL 5012 | RAL 5013 | RAL 5014 | RAL 5015 |
| RAL 5017 | RAL 5018 | RAL 5019 | RAL 5020 | RAL 5021 | RAL 5022 | RAL 5023 | RAL 5024 |
| RAL 6000 | RAL 6001 | RAL 6002 | RAL 6003 | RAL 6004 | RAL 6005 | RAL 6006 | RAL 6007 |
| RAL 6008 | RAL 6009 | RAL 6010 | RAL 6011 | RAL 6012 | RAL 6013 | RAL 6014 | RAL 6015 |
| RAL 6016 | RAL 6017 | RAL 6018 | RAL 6019 | RAL 6020 | RAL 6021 | RAL 6022 | RAL 6024 |
| RAL 6025 | RAL 6026 | RAL 6027 | RAL 6028 | RAL 6029 | RAL 6032 | RAL 6033 | RAL 6034 |
| RAL 7000 | RAL 7001 | RAL 7001 | RAL 7002 | RAL 7003 | RAL 7004 | RAL 7005 | RAL 7006 |
| RAL 7008 | RAL 7009 | RAL 7010 | RAL 7011 | RAL 7012 | RAL 7013 | RAL 7015 | RAL 7016 |
| RAL 7021 | RAL 7022 | RAL 7023 | RAL 7024 | RAL 7026 | RAL 7030 | RAL 7031 | RAL 7032 |
| RAL 7033 | RAL 7034 | RAL 7035 | RAL 7036 | RAL 7037 | RAL 7038 | RAL 7039 | RAL 7040 |
|          | RAL 7043 | RAL 7044 | RAL 8000 | RAL 8001 | RAL 8002 | RAL 8003 | RAL 8004 |
| RAL 8007 | RAL 8008 | RAL 8011 | RAL 8012 | RAL 8014 | RAL 8015 | RAL 8016 | RAL 8017 |
| RAL 8019 | RAL 8022 | RAL 8023 | RAL 8924 | RAL 8025 | RAL 8028 | RAL 9001 | RAL 9002 |
| RAL 9003 | RAL 9004 | RAL 9005 | RAL 9010 | RAL 9011 | RAL 9016 | RAL 9017 | RAL 9018 |

or

Special RAL

After selection of required finishing, you go to the next screen automatically

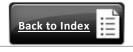

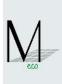

#### 1.18.Choice: No Other Item Needed / Add Another Item

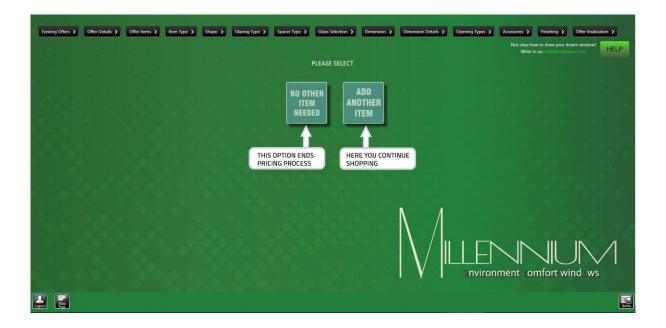

You go to next screen automatically

#### 1.19. Choice: Packing / Transport or Packing Only

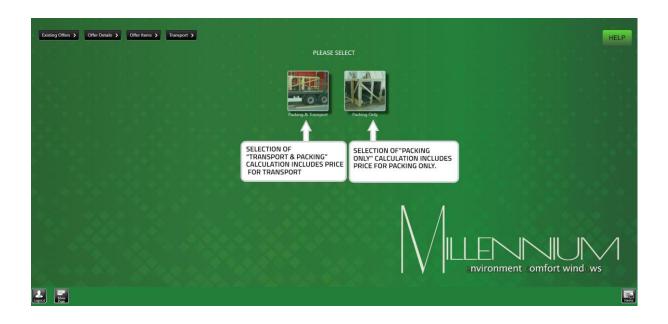

You go to next screen automatically

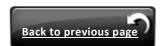

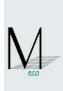

#### 1.20.Destination choice

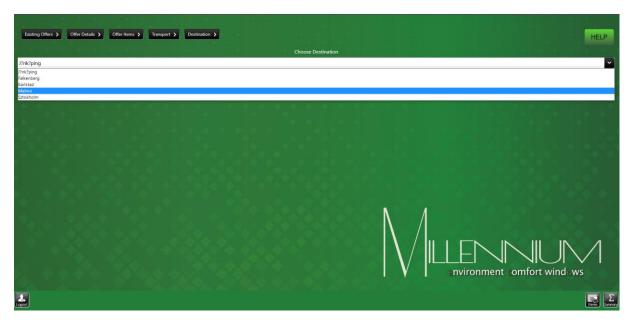

After selecting a destination, please press 'Summary' button.

NOTE!

if the list of cities does not include the destination, please select a city that is closest to the point of delivery. In this case, please remember that any differences in cost of delivery will be agreed between your company and Hansen Polska.

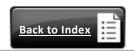

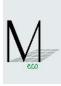

#### 1.21.Description of screen 'Summary' for user

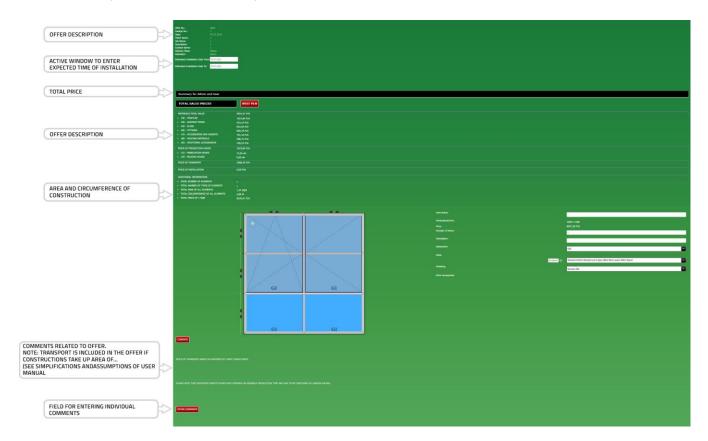

Description details of item:

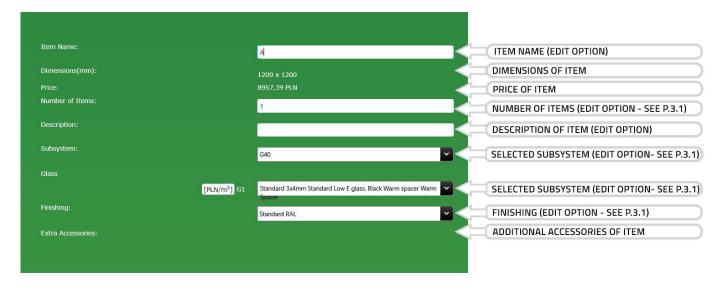

• Explanation of tabs:

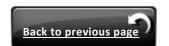

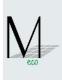

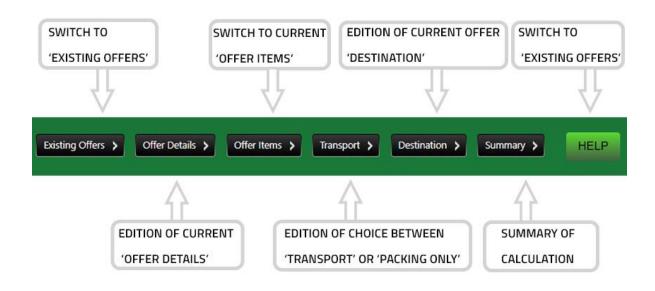

• Explanation of buttons:

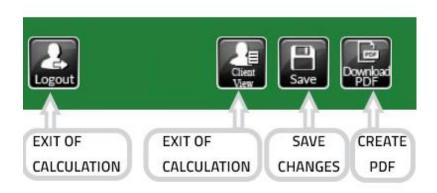

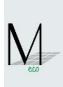

#### 1.22.Client view

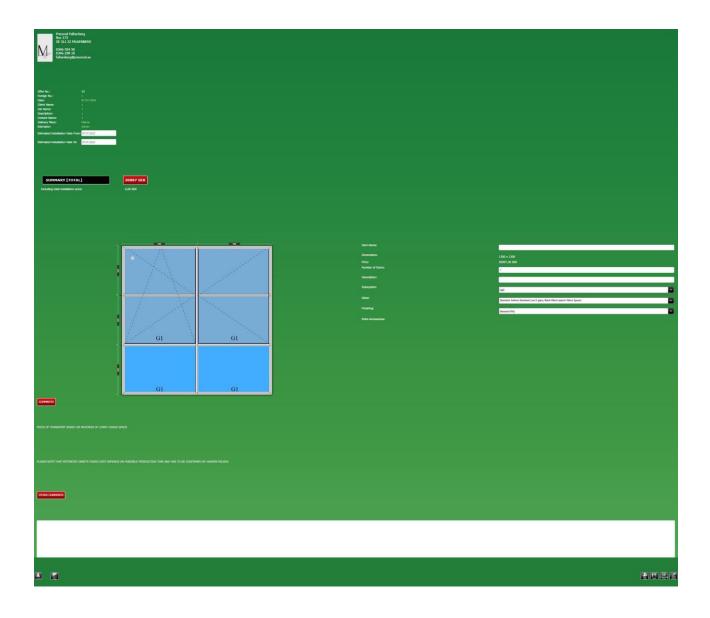

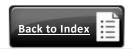

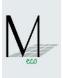

#### 1.23.Client PDF view

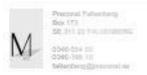

Offer No.: 35
Foreign No.: 1
Date: 07.07.2
Client Name: 1
Description: 1
Contact Name: 1
Description: 1
Delivery Place: Maimo
Estimator: 07.07.2022

#### Summary

20097 SEK

Total installation price

0,00 SEK

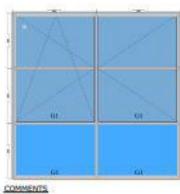

| ENO Name:            |                                                                              |
|----------------------|------------------------------------------------------------------------------|
| Dimensions:          | 1300 x 1200                                                                  |
| PRODE :              | 20097,26 SEK                                                                 |
| terns:               | 1                                                                            |
| Description:         | V                                                                            |
| hubsystem:           | 6.65                                                                         |
| tilace:              | Standard Jarlesm Standard Love E<br>glass, Stack Warm specier<br>Warm Spacer |
| Freing               | Rpi                                                                          |
| Batto<br>Accessories |                                                                              |

Price of transport based on maximum of lorry cargo space

Estimation installation date has to be confirmed with Hansen Polska Capacity Planning.

OTHER COMMENTS

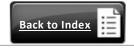

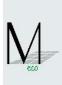

#### 1.24.Offer items - list

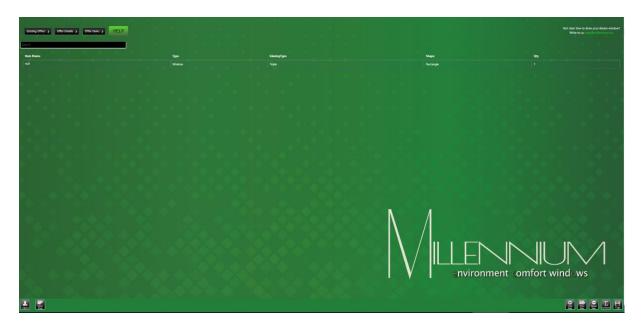

- Item shown in red means that the calculation of this item is not completed.
- Explanation of buttons:

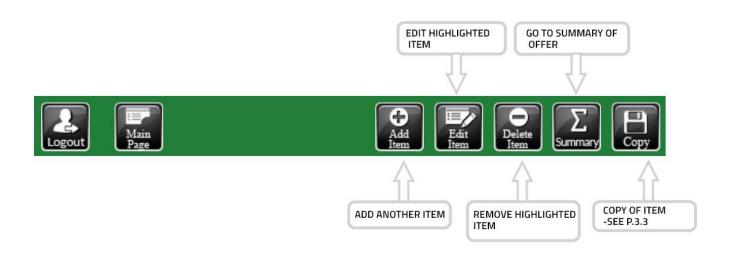

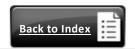

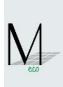

#### Items editing

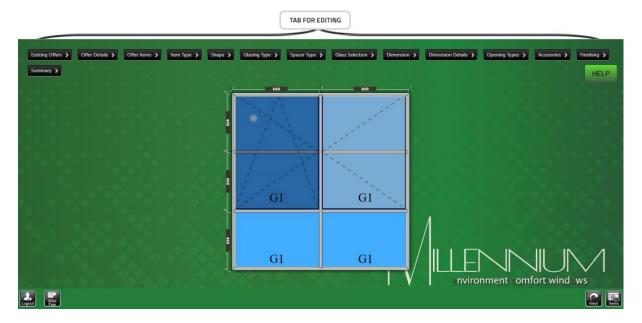

- At the top of screen various tabs for editing of item are located.
- Get back to any screen, edit what you want to change and simply press "Next" button till you reach "Summary".

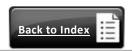

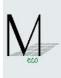

#### 2. Additional functions

2.1. Changes: number of item, type of subsystem, type of glass and type of finishing on screen 'Summary'.

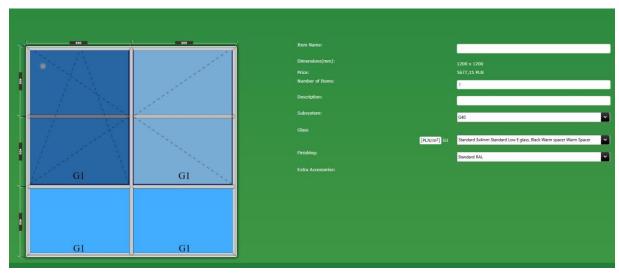

• Number of item.

If number of item to be different than originally you can change number in active editing line (without having to edit item) .

• Type of subsystem.

The changing of subsystem may be needed if Calculator automatically selects different subsystems for few items and user decide that want to unify subsystems.

(The same subsystem in all items more preferably impact on profiles optimization and hence for value of offer.)

Change is possible only for subsystem which is statically allowed – Calculator will automatically display proper subsystems.

Type of glass.

The changing type of glass from "Summary" screen facilitate:

- change of price offer due to new glass
- matching thicker of glass package to revised subsystem
  - Type of finishing.

You can change type of finishing from standard lacquer to standard anode or conversely.

NOTE!

After each change, press button 'Save' and in case of glass change Calculator automatically redirects to editing item.

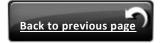

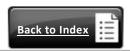

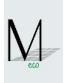

#### 2.2. Static checking of item during the state of item creation

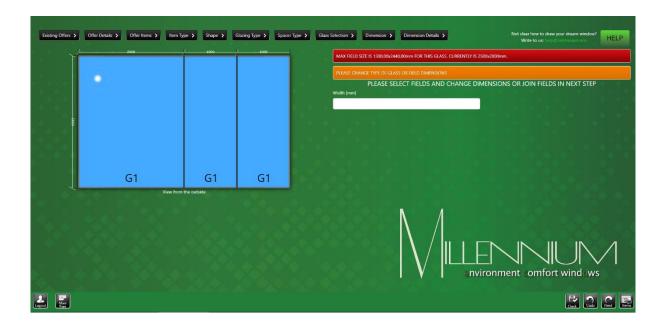

You can test item according to static parameter pressing 'Check Statics' button.

If massages is "STATIC ERROR" it meaning, that item is out of static parameter.

Automatically hint:

1)Static parameters - change dimensions or division or split construction; OR

2) Glass parameters – change thickness of glass (thicker than before) for use more strengthens subsystems according to 'Database Profiles Systems' matrix. "

If message is "STATIC OK" it means, that item is strong enough in terms for static parameters.

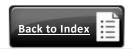

<sup>&</sup>quot; Please edit item and change the following:

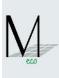

#### 2.3. Copying the item from existing offer

• In tab 'Offer Items' press button 'Copy', then you will be switched to tab 'Existing Offers'

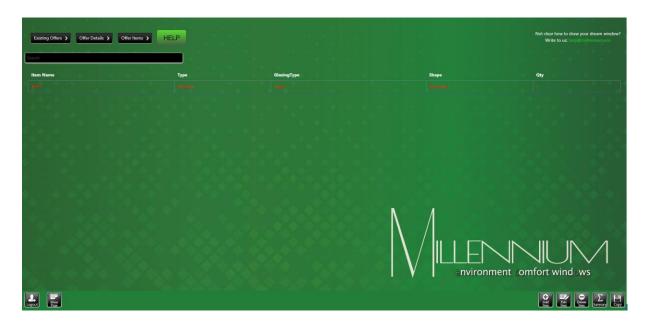

• In tab 'Existing Offers' please, highlight required item from list and press button 'Copy'

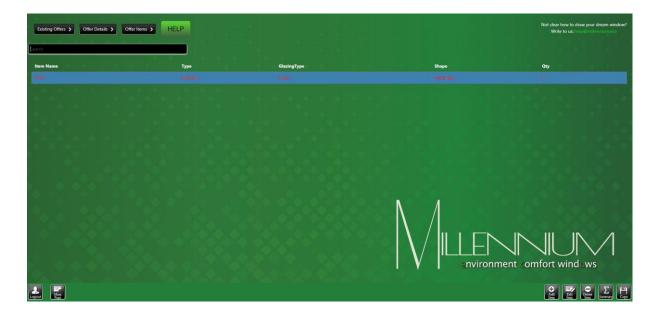

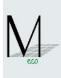

#### 3. Untypical cases

3.1. Too small glass - case 1

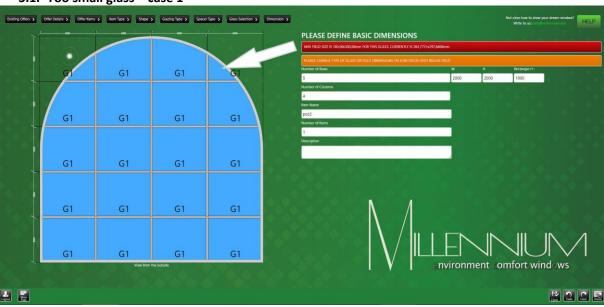

• Please change dimensions of selected field (e.g. from 500 mm to 600 mm or more)

OR

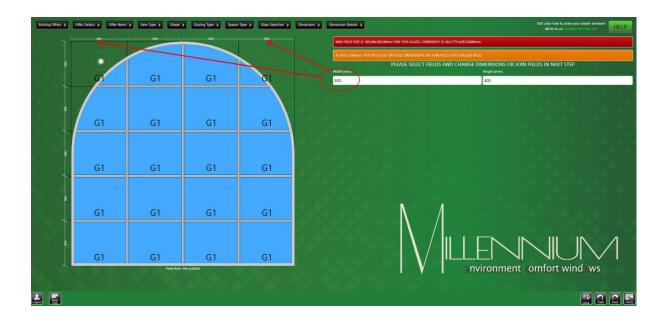

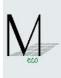

• Please 'Select Group' and join field and define function 'Dummy Bars' or 'No Dummy Bars'.

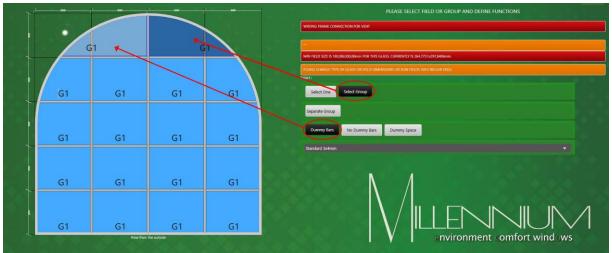

In this case glass will be joined into larger size (possible to produce).

#### 3.2. Too small glass – case 2

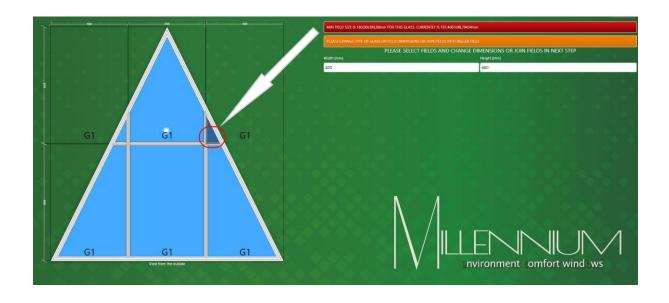

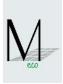

 Please go to next screen and change dimension for selected field (e.g. from 400 mm to 500 mm)

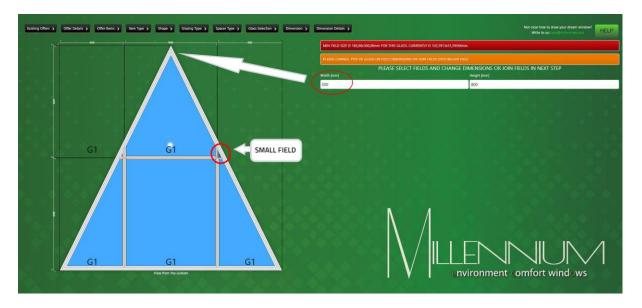

In case when the field is too small (not active to edit / size of glass is less than 50mm x 50mm) fields will be automatically joined into bigger field with a dummy bar.

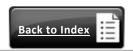

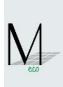

## 4. List of hints and instructions

| if it is nothing selected to edit:  SELECT FIELD  if it is attempt to join wrong fields:  JOINING FIELDS IS NOT AVAILABLE  PLEASE CHANGE ELEMENT OR SELECT "FIXED" FOR THIS FIELD                        |  |
|----------------------------------------------------------------------------------------------------|--|
| SELECT FIELD  if it is attempt to join wrong fields:                                                                                                    |  |
|                                                                                                    |  |
| JOINING FIELDS IS NOT AVAILABLE  PLEASE CHANGE ELEMENT OR SELECT "FIXED" FOR THIS FIELD                                                                                                    |  |
|                                                                                                    |  |
| if it is attempt to insert vent to wrong shape field:                                                                                                    |  |
| VENT OPTION IS NOT AVAILABLE FOR THIS SHAPE                                                                                                    |  |
| if it is attempt to choice extra accessories for fixed field, tilt/turn vent or                                                                                                    |  |
| turn+tilt/turn vent with coupling mullion: THESE ACCESSORIES ARE AVAILABLE ONLY FOR TILT OR TURN VENT                                                                                                    |  |
| if it is attempt to insert vent to too complicated polygon field:                                                                                                    |  |
| VENT OPTION IS NOT AVAILABLE FOR POLYGON FIELD                                                                                                    |  |
| if it is too small construction dimensions:                                                                                                    |  |
| MIN FIELD SIZE IS PLEASE CHANGE FIELD DIMENSIONS OR JOIN IT WITH BIGGER FIELD                                                                                                    |  |
| when one of field sides is too small for vent:                                                                                                    |  |
| RIGHT EDGE TOO SMALL FOR VENT                                                                                                    |  |
| LEFT EDGE TOO SMALL FOR VENT                                                                                                    |  |
| if it is attempt to insert vent to field with site or bottom bow:                                                                                                    |  |
| BOTTOM OR SIDE BOW NOT AVAILABLE FOR VENTS                                                                                                    |  |
| if it is too small radius dimensions for construction:                                                                                                    |  |
| RADIUS TOO SMALL                                                                                                    |  |
| if is mistaken of sequence for dimensional changes:                                                                                                    |  |
| THIS DIMENSION CANNOT BE CHANGED PLEASE CHANGE DIMENSIONS OF ELEMENT ALREADY EDITED                                                                                                    |  |
| if is wrong construction dimensions:                                                                                                    |  |
| WINDOW HEIGHT MUST BE IN RANGE FROM 150mm TO 6000mm PLEASE CHANGE CONSTRUCTION FEATURES                                                                                                    |  |
| WINDOW WIDTH MUST BE IN RANGE FROM 150mm TO 6000mm PLEASE CHANGE CONSTRUCTION FEATURES                                                                                                    |  |
| WINDOWS CIRCUMFERENCE MUST BE IN RANGE FROM 1884mm TO PLEASE CHANGE CONSTRUCTION FEATURES  18840mm                                                                                                    |  |
| FRAME PROFILE LENGTH MUST BE IN RANGE FROM 0mm TO 6500mm PLEASE CHANGE CONSTRUCTION FEATURES                                                                                                    |  |
| if is too many pieces of item:                                                                                                    |  |
| MIN NUMBER OF ITEMS 1 AND MAX 1000 PLEASE REDUCE AMOUNT OF ITEMS                                                                                                    |  |
| if is too many fields in item:                                                                                                    |  |
| WRONG AMOUNT OF FIELDS  MAX NUMBER OF FIELDS IS 200  PLEASE REDUCE AMOUNT OF FIELDS  PLEASE REDUCE AMOUNT OF FIELDS                                                                                      |  |
| if was selected single glass for item:                                                                                                    |  |
| SINGLE GLASS CAN NOT BE USED IN VENTS  PLEASE CHANGE GLASS OR CONSTRUCTION FEATURES                                                                                                    |  |
|                                                                                                    |  |
| limitations dimensional for vent fittings:  MAX WEIGHT OF VENT IS {0} kg FOR THIS GLASS  PLEASE CHANGE GLASS OR CONSTRUCTION FEATURES                                                                    |  |
| MAX WEIGHT OF VENT IS {0} kg FOR THIS GLASS PLEASE CHANGE GLASS OR CONSTRUCTION FEATURES  MAX AREA OF VENT IS {0} sqm PLEASE CHANGE CONSTRUCTION FEATURES                                                |  |
| MAX HEIGHT OF VENT IS {0} sqm PLEASE CHANGE CONSTRUCTION FEATURES  MAX HEIGHT OF VENT IS {0} mm PLEASE CHANGE CONSTRUCTION FEATURES                                                                      |  |
| MAX WIDTH OF VENT IS {0} mm  PLEASE CHANGE CONSTRUCTION FEATURES  PLEASE CHANGE CONSTRUCTION FEATURES                                                                                                    |  |
| MIN HEIGHT OF VENT IS {0} mm  PLEASE CHANGE CONSTRUCTION FEATURES                                                                                                    |  |
| MIN WIDTH OF VENT IS {0} mm  PLEASE CHANGE CONSTRUCTION FEATURES  PLEASE CHANGE CONSTRUCTION FEATURES                                                                                                    |  |
| SASH WIDTH TO HEIGHT RATIO IS NOT CORRECT  PLEASE CHANGE DIMENSIONS OR SELECT "FIXED" FOR THIS FIELD                                                                                                    |  |
| SASH WIDTH TO HEIGHT RATIO IS NOT CORRECT PLEASE CHANGE DIMENSIONS OR SELECT "FIXED" FOR THIS FIELD  SASH WIDTH TO HEIGHT RATIO IS NOT CORRECT PLEASE CHANGE DIMENSIONS OR SELECT "FIXED" FOR THIS FIELD |  |
| limitations dimensional for glass in each field:                                                                                                    |  |
| MAX FIELD SIZE IS {0}x{1} mm FOR THIS GLASS  PLEASE CHANGE TYPE OF GLASS OR FIELD DIMENSIONS OR JOIN FIELDS INTO BIGGER FIELD                                                                            |  |
| MIN FIELD SIZE IS {0}x{1} mm FOR THIS GLASS  PLEASE CHANGE TYPE OF GLASS OR FIELD DIMENSIONS OR JOIN FIELDS  INTO BIGGER FIELD                                                                           |  |
| MAX FIELD AREA IS {0} sqm FOR THIS GLASS  PLEASE CHANGE TYPE OF GLASS OR FIELD DIMENSIONS OR JOIN FIELDS INTO BIGGER FIELD                                                                               |  |
| when was created too small field (almost invisible) and without to select on the screen:                                                                                                    |  |

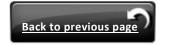

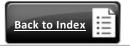

#### MILLENNIUM ECO CALCULATOR

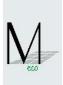

MIN FIELD SIZE IS {0}x{1} mm PLEASE NOTE THAT DUE TO DIMENSION RESTRICTIONS TWO FIELDS SHOULD

BE JOINED INTO ONE

when was created too small field with possibility to select on the screen:

MIN FIELD SIZE IS (min: " + ...... + "mm)

PLEASE CHANGE FIELD DIMENSIONS OR JOIN IT WITH BIGGER FIELD

when was typing wrong graphic symbol or letter in dimension box:

TYPING ERROR PLEASE TYPE DIGITS ONLY

when exceeded static parameters:

PLEASE NOTE THAT STATIC PARAMETERS HAVE BEEN EXCEEDED PLEASE CHANGE DIMENSIONS OR CONTACT HANSEN POLSKA

when construction was not finished:

ONE OF ITEMS NOT COMPLETELY CALCULATED PLEASE COME BACK TO ITEM LIST AND FINISH ITEMS

when is attempt to remove Lock-box in part of sash with handle:

YOU CAN'T REMOVE LOCKBAR WITH HANDLE

if is wrong doors dimension:

DOOR HEIGHT MUST BE IN RANGE FROM {0} mm TO {0} mm PLEASE CHANGE CONSTRUCTION FEATURES DOOR WIDTH MUST BE IN RANGE FROM {0} mm TO {0} mm PLEASE CHANGE CONSTRUCTION FEATURES

if is wrong dimension for arched constructions:

**HEIGHT CANNOT BE GREATER THAN 1/2 OF WIDTH** PLEASE CHANGE CONSTRUCTION FEATURES

if was exceeded minimum angle for cutting of profile:

**MIN ANGLE BETWEEN PROFILES IS 45 DEGREES** PLEASE CHANGE CONSTRUCTION DIMENSIONS OR SHAPE

if is wrong doors dimension for sash with handle:

HANDLE SASH DOOR MUST BE IN RANGE FROM 700 mm TO 1200 mm PLEASE CHANGE CONSTRUCTION DIMENSIONS

if is wrong doors dimension for sash with no-handle:

NO HANDLE SASH DOOR MUST BE IN RANGE FROM 300 mm TO 1200 mm PLEASE CHANGE CONSTRUCTION DIMENSIONS

If not finished editing all components of entrance item:

NOT ALL ITEMS OF ENTRANCE HAVE BEEN FINISHED PLEASE FINISH CORRECTLY ITEMS INSIDE ENTRANCE

when Summary = 0,00 PLN for various reasons:

ATTENTION! NOT ALL ELEMENTS HAVE BEEN CALCULATED PLEASE GO BACK TO ITEM LIST AND VERIFY CONSTRUCTION OR CONTACT

HANSEN POLSKA

when cost of transport has not been calculated:

ATTENTION! COST OF TRANSPORT CAN'T BE CALCULATED NO TRANSPORT COST UNTIL 116 LINEAR METERS OF ALL ELEMENTS IN

TOTAL\_(=WIDHT SUMMARY) CONTACT HANSEN POLSKA PLEASE

when program has not calculated static:

"Please edit item and change the following:

1)Static parameters - change dimensions or division or split construction;

2) Glass parameters - change thickness of glass (thicker than before) for use more strengthens subsystems according to 'Database Profiles Systems'

matrix...

Subtitles:

PLEASE DEFINE BASIC DIMENSIONS

PLEASE SELECT FIELDS AND CHANGE DIMENSIONS OR JOIN FIELDS IN

PLEASE SELECT FIELD OR GROUP AND DEFINE FUNCTIONS

PLEASE SELECT VENT AND EXTRA ACCESSORIES REQUIRED:

**CHOOSE EXTRA ACCESSORIES FOR VENTS:** 

**CHOOSE EXTRA ACCESSORIES FOR ITEMS:** 

REQUIRED DELIVERY DATA TO BE CONFIRMED BY HANSEN POLSKA

END

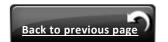

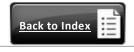